# **CC26x0, CC13x0 SimpleLink™ Wireless MCU Power Management Software Development**

# **Reference Guide**

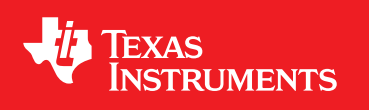

Literature Number: SWRA486A August 2015–Revised April 2017

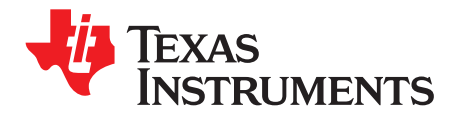

# **Contents**

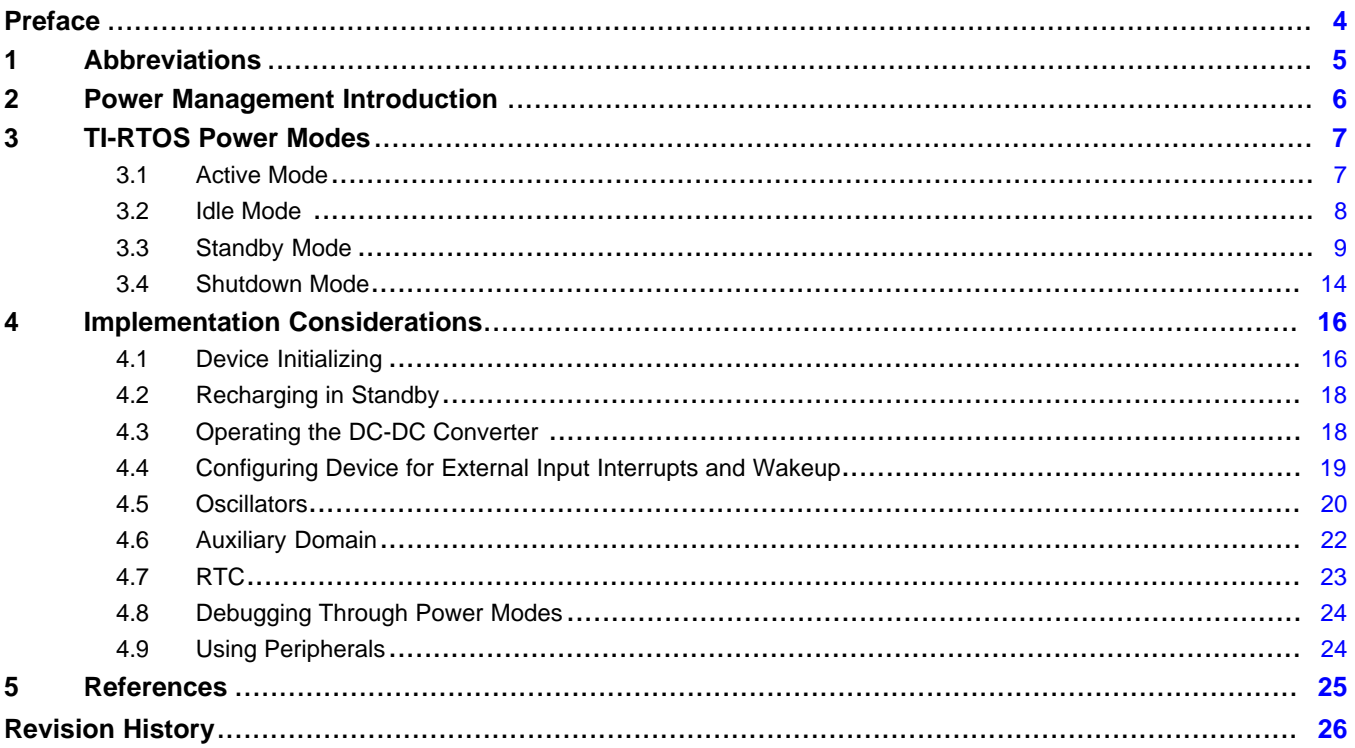

 $\overline{2}$ 

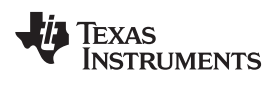

### [www.ti.com](http://www.ti.com)

# **List of Figures**

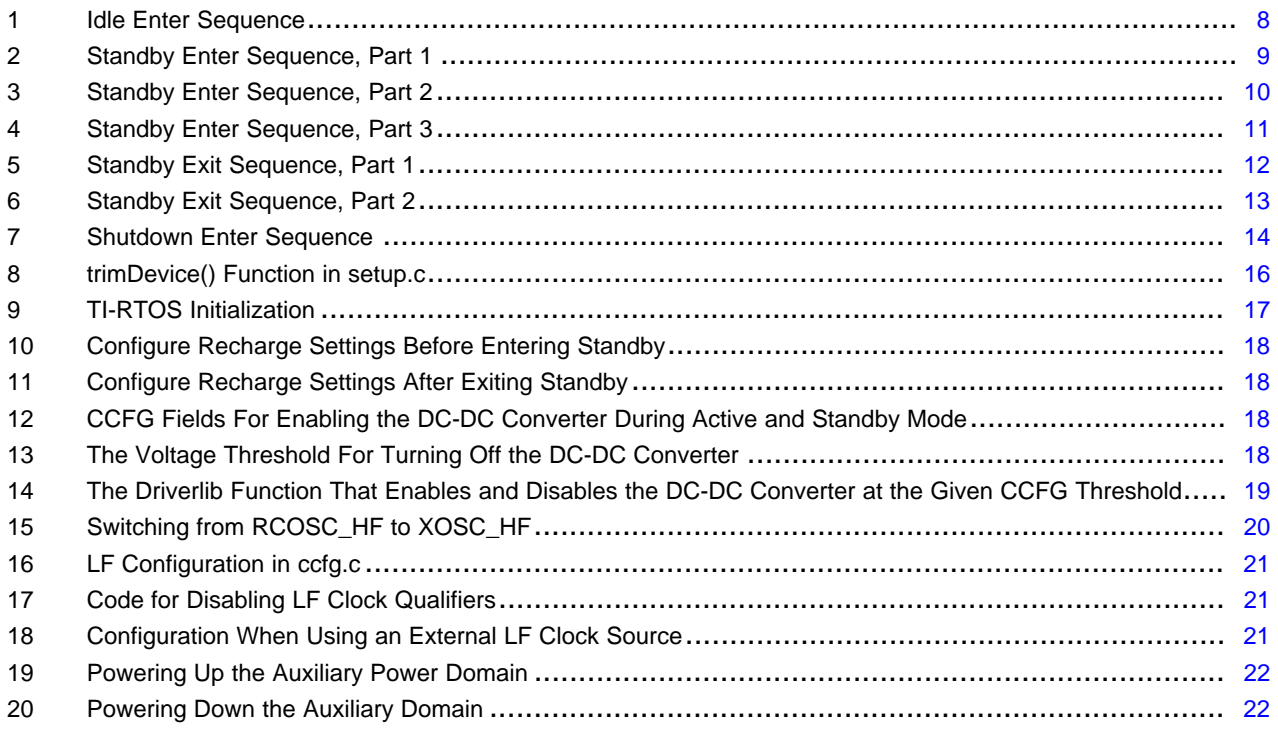

## **List of Tables**

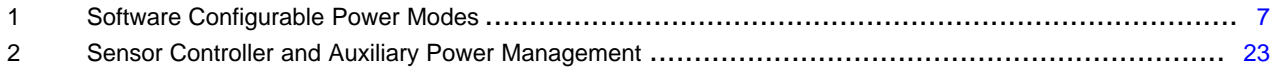

<span id="page-3-0"></span>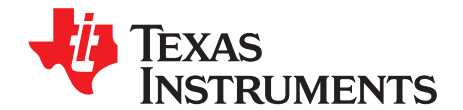

# *CC26x0, CC13x0 SimpleLink™ Wireless MCU Power Management Software Development*

The CC26x0 and CC13x0 family of devices are part of the SimpleLink™ microcontroller (MCU) platform, which consists of Wi-Fi®, Bluetooth® low energy, Sub-1 GHz, and host MCUs. All share a common, easyto-use development environment with a single core software development kit (SDK) and rich tool set. A one-time integration of the SimpleLink platform lets you add any combination of devices from the portfolio into your design. The ultimate goal of the SimpleLink platform is to achieve 100 percent code reuse when your design requirements change. For more information, visit http://www.ti.com/simplelink.

Power management for the CC26x0 and CC13x0 SimpleLink ultra-low-power wireless MCU platforms is implemented as part of the TI-RTOS kernel. This document gives an overview of this implementation and what to consider when porting this implementation to another software framework.

This document addresses the parts specific to the CC26x0 and CC13x0 family of devices, but does not cover the generic TI-RTOS kernel implementation. This guide also describes tasks that the software must perform to safely operate this device. Tasks are in bold followed by their descriptions.

### **Trademarks**

SimpleLink is a trademark of Texas Instruments. Cortex is a registered trademark of ARM. Bluetooth is a registered trademark of Bluetooth SIG. Wi-Fi is a registered trademark of Wi-Fi Alliance.

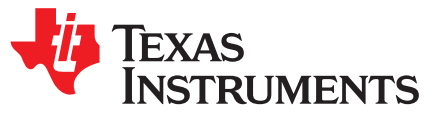

# *CC26x0, CC13x0 SimpleLink™ Wireless MCU Power Management Software Development*

### <span id="page-4-0"></span>**1 Abbreviations**

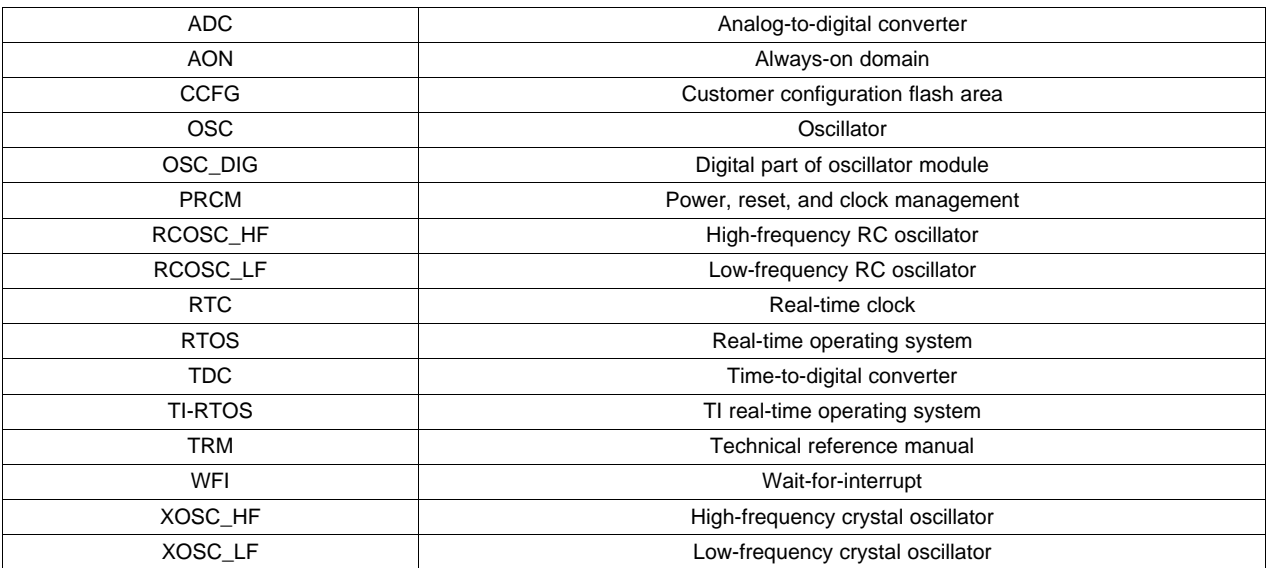

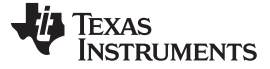

### <span id="page-5-0"></span>**2 Power Management Introduction**

In the TI-RTOS implementation for CC26x0 and CC13x0 devices, power management implements within the RTOS kernel. Because of this implementation, you can write applications without handling power management. The application requires no changes when upgrading to new versions of the kernel with further optimized power management. Handling power management within TI-RTOS occurs by configuring the system to the lowest power mode while supporting the requested resources from the application. The TI-RTOS installation is available at the TI [website.](http://www.ti.com/tool/ti-rtos) This installation includes the source code for handling power management.

<span id="page-5-1"></span>TI-RTOS supports the following four power modes:

- **Active**
- Idle
- **Standby**
- Shutdown

[Section](#page-6-0) 3 presents the modes in detail. In active and idle mode, all resources on the device are available. The standby and shutdown modes are optimized for power consumption and limited resources are available in these modes. In TI-RTOS, the application does not select which power mode to enter. The kernel selects the power mode based on the next wakeup and which resources the application requests (such as the radio or another peripherals). The application must call only shutdown mode because waking up from shutdown forces a reboot of the system.

The TI-RTOS implementation is explained in the *TI-RTOS Power [Management](http://www.ti.com/lit/pdf/SPRUI20) User's Guide*, C:\ti\tirtos\_cc13xx\_cc26xx\_#\_##\_##\_##\docs is documented within the TI-RTOS installation. This document references the TI-RTOS implementation document, but focuses on how to configure the hardware when not using TI-RTOS. The sample code in this document is from the TI-RTOS implementation and the driverlib APIs.

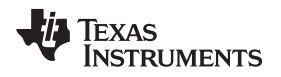

### <span id="page-6-2"></span><span id="page-6-0"></span>**3 TI-RTOS Power Modes**

[Table](#page-6-2) 1 lists the four different power modes TI-RTOS supports.

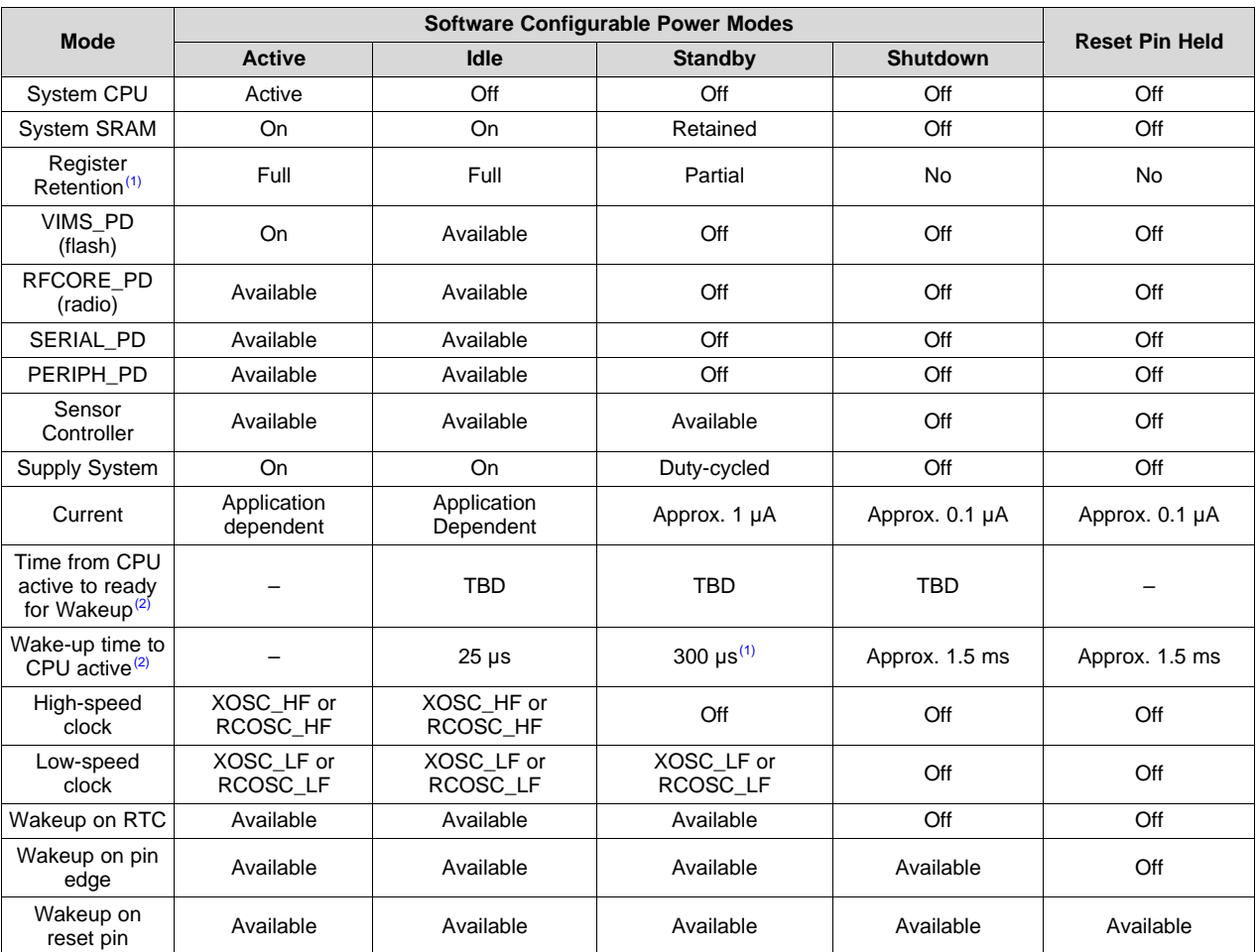

### **Table 1. Software Configurable Power Modes**

 $<sup>(1)</sup>$  When an emulator or debugger is attached to the device, the wake-up time is approximately 200  $\mu$ s shorter because the system</sup> will not enter true standby.

(2) Numbers include TI-RTOS overhead.

This section describes how these power modes are implemented in TI-RTOS and how to port TI-RTOS to another software framework.

### <span id="page-6-1"></span>*3.1 Active Mode*

In active mode, the Cortex®-M3 either executes code or waits through a WFI instruction for interrupts. System resources are available in active mode. The CPU power domain, peripherals, and radio may be active. Because the resources on CC26x0 and CC13x0 devices are available to the application in this mode, the current consumption depends on which modules are used.

If the Cortex-M3 executed a WFI instruction, it can wake up from any enabled interrupt source. The difference between active and idle mode (see [Section](#page-7-0) 3.2) is that in active mode the CPU power domain remains on, ensuring a quick wake up. The wake-up time from idle mode is longer because the CPU power domain must be turned on again.

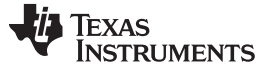

### *TI-RTOS Power Modes* [www.ti.com](http://www.ti.com)

### <span id="page-7-0"></span>*3.2 Idle Mode*

In idle mode, the Cortex-M3 is in deep-sleep after executing the WFI instruction. The Cortex-M3 waits for interrupts to wake up. The CPU power domain is off to reduce the current consumption. The CPU power domain increases the wake-up time of approximately 25 µs. Consider this increase if the application is timing sensitive. Although the CPU power domain is off, it retains its contents. When waking up from idle mode, the Cortex-M3 resumes executing code at the point it left off before entering idle. The state and register contents of the Cortex-M3 remain unchanged.

<span id="page-7-2"></span>In idle mode, the application program can use system resources, including the high-speed crystal oscillator, the radio, and the peripherals. The Cortex-M3 can wake up from any enabled interrupt source. For details on entering idle mode, see [Figure](#page-7-1) 1.

The code for entering idle mode is from the TI-RTOS implementation. Find it at the following path: *C:\ti\tirtos\_cc13xx\_cc26xx\_#\_##\_##\_##\products\tidrivers\_cc13xx\_cc26xx\_#\_##\_##\_##\packages\ti\driver s\power\PowerCC26XX\_tirtos.c*.

```
/*
 * Pover off the CPU domain; VIMS vill pover down if SYSBUS is
 * povered down, and SYSBUS vill pover down if there are no
 * dependencies
 * NOTE: if radio driver is active it must force SYSBUS enable to
 * allow access to the bus and SRAM
 \starif ((constraints \epsilon Power IDLE PD DISALLOW) == 0) {
    /* 1. Configure flash to remain on in IDLE or not */
    if ((constraints & Power_NEED_FLASH_IN_IDLE) == 0) {
        HWREG (PRCM BASE + PRCM O PDCTL1VIMS) \varepsilon = \simPRCM PDCTL1VIMS ON;
    J.
    else \{HWREG (PRCM BASE + PRCM O PDCTL1VIMS) |= PRCM PDCTL1VIMS ON;
    J.
    /* 2. Alvays keep Cache retention on in idle */
    PRCMCacheRetentionEnable();
    /* 3. Turn off the CPU pover domain */
    PRCMPowerDomainOff (PRCM DOMAIN CPU) ;
    /* 4. Ensure any possible outstanding AON writes are completed */
    SysCtrlAonSync();
    /* 5. Enter IDLE */
    PRCMDeepSleep();
```
### **Figure 1. Idle Enter Sequence**

- <span id="page-7-1"></span>1. **Configure flash to remain on in IDLE or not–** The flash can remain on to support DMA transactions from flash or if the RF core must access the flash. If the application requires the flash to remain available while in idle, set the PRCM:PDCTL1 bit (see *CC13x0, CC26x0 Technical [Reference](http://www.ti.com/lit/pdf/SWCU117) Manual*) before entering idle. If the application does not require flash access while in idle, clear this bit for the lowest power consumption.
- 2. **Always keep Cache retention on in idle–** Always enable the cache retention to ensure faster start-up time and easier software implementation. The current consumption caused by retaining the cache in idle is negligible compared to the total idle current consumption.
- 3. **Turn off the CPU power domain–** Ensure the CPU power domain is off when the Cortex-M3 enters deep-sleep. The CPU power domain is turned off after the Cortex-M3 executes the WFI instruction (with the NVIC SLEEP\_DEEP bit set) and enters deep-sleep.

- 4. **Ensure any possible outstanding AON writes are completed–** If the AON domain has any outstanding writes, the driver must ensure they complete before entering idle. This function call stalls the Cortex-M3 execution for up to one SCLK\_LF period because the AON domain runs on the SCLK\_LF.
- 5. **Enter IDLE—** Put the Cortex-M3 in deep-sleep through the WFI instruction to enter idle. If the wake-up source is the RTC, the software must perform AON synchronization (in Step 4) before reading from the RTC module to ensure the RTC values are updated correctly.

### <span id="page-8-2"></span><span id="page-8-0"></span>*3.3 Standby Mode*

In standby mode, the Cortex-M3 waits in deep-sleep for interrupts to wake up after executing the WFI instruction. Before entering standby, power down system resources, including the high-frequency oscillator, radio, peripherals, and auxiliary domain. Many system modules have retention in standby including the Cortex-M3 (see the *CC13x0, CC26x0 Technical [Reference](http://www.ti.com/lit/pdf/SWCU117) Manual* for details). After waking up from standby, the Cortex-M3 resumes executing programs at the point before entering standby.

Because CC26x0 and CC13x0 devices run on a low-power LDO in standby, most system resources are unavailable in standby. Use the RTC, which runs in standby, to wake up the Cortex-M3. The Cortex-M3 can wake up on any interrupt-enabled, external input pin.

The application must consider the latency associated with entering and exiting when using standby mode.

If the next wakeup is in less than 1 ms, the TI-RTOS implementation does not enter standby. If the application requires exact timing, consider the latency associated with entering and waking up from standby. The TI-RTOS implementation handles this latency by inserting wake-up event four RTC edges (64 µs) earlier than the event to ensure the system powers on in time to service the wake-up event scheduled by the application.

The TI-RTOS standby implementation allows a variation where the cache contents are retained. In standby, the system draws approximately 2 µA more than it does without retaining the cache. System start-up from standby is typically quicker. The main system RAM should always be retained in standby mode. The main system RAM retention is also the default configuration when the device boots up.

The following code for entering and exiting standby is from the TI-RTOS PowerCC26XX.c implementation: *C:\ti\tirtos\_cc13xx\_cc26xx\_#\_##\_##\_##\products\tidrivers\_cc13xx\_cc26xx\_#\_##\_##\_##\packages\ti\driver s\power\PowerCC26XX.c*.

### **3.3.1 Standby Enter Sequence**

[Figure](#page-8-1) 2, [Figure](#page-9-0) 3, and [Figure](#page-10-0) 4 show the code sequence for taking the device into standby mode. A brief explanation of each step is also provided.

```
/* 1. Freeze the IOs on the boundary between MCU and AON */
AONIOCFreezeEnable():
/* 2. If XOSC HF is active, force it off */
if (OSCClockSourceGet (OSC SRC CLK HF) == OSC XOSC HF) {
    xosc hf active = TRUE;ti sysbios family arm cc26xx Power XOSC HF (DISABLE) ;
\mathbf{R}/* 3. Allow AUX to power down */
AONWUCAuxWakeupEvent (AONWUC AUX ALLOW SLEEP) ;
/* 4. Make sure writes take effect */
SysCtrlAonSync();
```
### <span id="page-8-1"></span>**Figure 2. Standby Enter Sequence, Part 1**

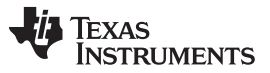

- 1. **Freeze the IOs on the boundary between MCU and AON–** Latch (freeze) the input and output pins to avoid glitches when in standby. When the inputs and outputs are frozen, the current state of the inputs and outputs is retained while available to trigger wakeup to the Cortex-M3. To configure the inputs for wakeup from standby, see [Section](#page-18-2) 4.4.1.
- 2. **If XOSC\_HF is active, force it off–** Turn off the high-speed crystal oscillator before entering standby. The hardware turns off the high-speed RC oscillator when entering standby. For details on how to configure the high-speed crystal oscillator, see [Section](#page-19-2) 4.5.1.
- 3. **Allow AUX to power down–** Disconnect the auxiliary domain from the MCU in standby.
- 4. **Make sure writes take effect–** Ensure the writes to AON domain complete before continuing.

```
/* 5. Query and save domain states before povering them off */if (Power getDependencyCount(DOMAIN RFCORE)) {
    poweredDomains |= PRCM_DOMAIN_RFCORE;
ł
if (Power_getDependencyCount(DOMAIN_SERIAL)) {
    poweredDomains |= PRCM DOMAIN SERIAL;
ļ
if (Power getDependencyCount(DOMAIN PERIPH)) {
    poweredDomains |= PRCM DOMAIN PERIPH;
\mathbf{1}/* 6. Gate running deep sleep clocks for Crypto and DMA */
if (Power getDependencyCount(PERIPH CRYPTO)) {
    PRCMPeripheralDeepSleepDisable(
        ti sysbios family arm cc26xx Power db[
            PERIPH CRYPTO].driverlibID);
ı
if (Power getDependencyCount (PERIPH UDMA)) {
    PRCMPeripheralDeepSleepDisable(
        ti_sysbios_family_arm_cc26xx_Power_db[
            PERIPH UDMA].driverlibID);
ł
/* 7. Make sure clock settings take effect */
PRCMLoadSet();
/* 8. Request pover off of domains in the MCU voltage domain */
PRCMPowerDomainOff(poweredDomains | PRCM DOMAIN CPU) ;
/* 9. Request uLDO during standby */
PRCMMcuUldoConfigure(true);
```
### **Figure 3. Standby Enter Sequence, Part 2**

- <span id="page-9-0"></span>5. **Query and save domain states before powering them off–** Turn off all power domains before entering standby.
- 6. **Gate running deep sleep clocks for Crypto and DMA–** Clear both the crypto and DMA deep-sleep clock enable bits before entering standby. For more information, see the PRCM:VDCTL register.
- 7. **Make sure clock settings take effect–** Load the clock settings from the PRCM module.
- 8. **Request power off of domains in the MCU voltage domain–**Turn off power domains inside the MCU voltage domain.
- 9. **Request uLDO during standby–** Use this call to request to use the micro-LDO during standby. The system runs off the micro-LDO in standby.

 $\star$ 

```
Texas
   TRUMENTS
```

```
/* 10. If don't want retention in standby, disable it now ...
if (retainCache == FALSE) {
   /* 10.1 Get current VIMS mode */
   modeVIMS = VIMSModeGet(VIMS BASE);
    /* 10.2 Wait if invalidate in progress... */
    while (modeVIMS == VIMS MODE CHANGING) {
        modeVIMS = VIMSModeGet(VIMS BASE);
    -1
    /* 10.3 Disable cache RAM retention */
   PRCMCacheRetentionDisable();
    /* 10.4 Turn off the VIMS */
    VIMSModeSet (VIMS BASE, VIMS MODE OFF) ;
}
/* 11. Setup recharge parameters */
SysCtrlSetRechargeBeforePowerDown(XoscInHighPowerMode);
/* 12. Make sure all writes have taken effect */
SysCtrlAonSync();
/* 13. Invoke deep sleep to go to STANDBY */
PRCMDeepSleep();
```
### **Figure 4. Standby Enter Sequence, Part 3**

<span id="page-10-0"></span>10. **If don't want retention in standby, disable it now...–** Disable cache retention and turn off the VIMS power domain to achieve lowest power consumption in standby.

10.1 **Get current VIMS mode–** Read the current VIMS mode.

10.2 **Wait if invalidate in progress...–** Ensure that the VIMS mode remains the same.

10.3 **Disable cache RAM retention–** Disable cache RAM retention.

10.4 **Turn off the VIMS–** Set the VIMS mode to off. The cache is off and the Cortex-M3 reads instructions from flash.

11. **Setup recharge parameters–** Configure safe recharge settings used when in standby. A XoscInHighPowerMode flag indicates that the high-frequency crystal oscillator is off in standby.

12. **Make sure all writes have taken effect—** Ensure all AON writes have taken effect.

13. **Invoke deep sleep to go to STANDBY—** Put the Cortex-M3 in deep-sleep through the WFI instruction to enter standby.

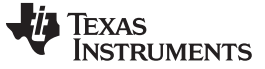

### **3.3.2 Standby Exit Sequence**

[Figure](#page-11-0) 5 and [Figure](#page-12-0) 6 show the code sequence for taking the device out of standby mode. A brief explanation of each step is also provided.

```
/* 14. If didn't retain cache in standby, re-enable retention now */
if (retainCache == FALSE) {
   VIMSModeSet (VIMS_BASE, modeVIMS);
    PRCMCacheRetentionEnable();
J.
/ + 15.
* force pover on of AUX to keep it on when system is not
* sleeping; this also counts as a write to the AON interface
 * ensuring that a following sync of the AON interface will
 * force an update of all registers
 \starAONWUCAuxWakeupEvent (AONWUC AUX WAKEUP) ;
while(!(AONWUCPowerStatusGet() & AONWUC AUX POWER ON)) {};
/* 16. If XOSC HF was forced off above, initiate switch back */
if (xosc_hf_active == TRUE) {
   ti sysbios family arm cc26xx Power XOSC HF (ENABLE) ;
Þ
/* 17. Restore pover domain states in effect before standby */
PRCMPowerDomainOn(poweredDomains);
while (PRCMPowerDomainStatus(poweredDomains) !=
    PRCM DOMAIN POWER ON) {};
/* 18. Restore deep sleep clocks of Crypto and DMA */
if (Power getDependencyCount (PERIPH CRYPTO)) {
    PRCMPeripheralDeepSleepEnable(
        ti sysbios family arm cc26xx Power db[
            PERIPH CRYPTO].driverlibID);
-1
if (Power getDependencyCount(PERIPH UDMA)) {
    PRCMPeripheralDeepSleepEnable(
       ti_sysbios_family_arm_cc26xx_Power_db[
            PERIPH UDMA].driverlibID);
-1
/* 19. Make sure clock settings take effect */
PRCMLoadSet();
```
**Figure 5. Standby Exit Sequence, Part 1**

<span id="page-11-0"></span>14. **If didn't retain cache in standby, re-enable retention now**— Enable cache after waking up from standby if cache retention was disabled.

15. Force power on of AUX to keep it on when system is not sleeping; this also counts as a write to the AON interface ensuring that a following sync of the AON interface will force an update of all **registers—** To access the OSC\_DIG registers to configure the oscillators, force the auxiliary domain on after waking up from standby.

16. **If XOSC\_HF was forced off above, initiate switch back—** Turn on the high-speed crystal oscillator if it was enabled before entering standby. For details on how to configure the high-speed crystal oscillator, see [Section](#page-19-2) 4.5.1.

17. **Restore power domain states in effect before standby—** Turn on all power domains that were on before entering standby.

18. **Restore deep sleep clocks of Crypto and DMA—** Restore deep-sleep clock settings for Crypto and DMA modules as they were before entering standby.

19. **Make sure clock settings take effect—** Load clock settings into PRCM for them to take effect.

```
Texas
   TRUMENTS
```

```
/* 20. Release request for uLDO */
PRCMMcuUldoConfigure(false);
/* 21. Set transition state to EXITING SLEEP */
Power module->state = Power EXITING SLEEP;
/* 22.
 * signal clients registered for early post-sleep notification;
 * this should be used to initialize any timing critical or IO
 * dependent hardvare
 */
status = Power notify (postEvent) ;
/* 23. Disable IO freeze and ensure RTC shadow value is updated */
AONIOCFreezeDisable();
SysCtrlAonSync();
/* 24. Re-enable interrupts */
CPUcpsie();
/* 25. Signal all clients registered for late post-sleep notification */
status = Power notify(postEventLate);
/* 26. Now clear the transition state before re-enabling scheduler */
Power_module->state = Power_ACTIVE;
/* 27. Re-enable Swi scheduling */
Swi restore (swiKey);
/* 28. Adjust recharge parameters */
SysCtrlAdjustRechargeAfterPowerDown();
```
### **Figure 6. Standby Exit Sequence, Part 2**

<span id="page-12-0"></span>20. **Release request for uLDO—** Release the micro-LDO request to disable running on the micro-LDO when entering idle.

21. **Set transition state to EXITING\_SLEEP—** TI-RTOS-specific code

22. **Signal clients registered for early post-sleep notification; this should be used to initialize any timing critical or IO dependent hardware—** Signal peripheral drivers to reinitialize their state because modules without retention lose their contents. TI-RTOS-specific code. For details on which modules have retention, see (*CC13x0, CC26x0 Technical [Reference](http://www.ti.com/lit/pdf/SWCU117) Manual* ).

23. **Disable IO freeze and ensure RTC shadow value is updated—** Open the input and output latches. Because the peripheral drivers have been reinitialized, inputs and outputs have no glitches.

24. **Re-enable interrupts—** Re-enable interrupts. TI-RTOS-specific code

25. **Signal all clients registered for late post-sleep notification—** The peripheral drivers do not use this notification. (TI-RTOS-specific code)

26. **Now clear the transition state before re-enabling scheduler—** TI-RTOS-specific code

27. **Re-enable Swi scheduling—** TI-RTOS-specific code

28. **Adjust recharge parameters—** Adjust the recharge settings to optimize power consumption the next time the application enters standby mode.

*TI-RTOS Power Modes* [www.ti.com](http://www.ti.com)

### <span id="page-13-0"></span>*3.4 Shutdown Mode*

In shutdown mode, the CC26x0 and CC13x0 devices shut off except for the input and output pins. The device can wake up on any input pin (configured through the IOCFGn registers). The system completely reboots when waking up from shutdown. You can call SysCtrlResetSourceGet() to detect that the device is booting from shutdown. For details on the TI-RTOS implementation of entering shutdown, see [Figure](#page-13-1) 7.

```
/* 1. Switch to RCOSC HF and RCOSC LF */
OSCInterfaceEnable();
if (OSCClockSourceGet (OSC SRC CLK HF) != OSC RCOSC HF) {
    OSCClockSourceSet (OSC SRC CLK HF | OSC SRC CLK MF,
        OSC RCOSC HF) ;
    while(!OSCHfSourceReady());
   OSCHfSourceSwitch();
Þ
OSCInterfaceDisable();
/* 2. Make sure DMA and CRYTO clocks are off in deep-sleep */
PRCMPeripheralDeepSleepDisable(PRCM PERIPH CRYPTO);
PRCMPeripheralDeepSleepDisable(PRCM_PERIPH_UDMA);
PRCMLoadSet();
while(!PRCMLoadGet()){};
/* 3. Pover OFF AUX and disconnect from bus */
AUXWUCPowerCtrl(AUX_WUC_POWER_OFF);
/* 4. Remove AUX force ON */
HWREG (AON_WUC_BASE + AON_WUC_O_AUXCTL) &=
    ~AON_WUC_AUXCTL_AUX_FORCE_ON;
/*
 *5.* reset AON event source IDs to avoid pending events povering
 * on MCU/AUX
 \star/
HWREG (AON EVENT BASE + AON EVENT O MCUWUSEL) = 0x3F3F3F3F;
HWREG (AON EVENT BASE + AON EVENT O AUXWUSEL) = 0x003F3F3F;
/\star* 6.* enable shutdown - this latches the IOs, so configuration of
 * IOCFGx registers must be done prior to this
 \starAONWUCShutDownEnable();
/* 7. Sync AON */SysCtrlAonSync();
/* 8. Wait until AUX povered off */
while (AONWUCPowerStatusGet) & AONWUC AUX POWER ON);
/* 9. Request to pover off MCU vhen go to deep sleep */
PRCMMcuPowerOff();
/* 10. Turn off pover domains inside MCU VD (BUS, FL BUS, RFC, CPU) */
PRCMPowerDomainOff (PRCM DOMAIN RFCORE | PRCM DOMAIN SERIAL |
    PRCM DOMAIN PERIPH | PRCM DOMAIN CPU | PRCM DOMAIN VIMS);
/* 11. Deep sleep to activate shutdown */
PRCMDeepSleep();
```
### <span id="page-13-1"></span>**Figure 7. Shutdown Enter Sequence**

- 1. **Switch to RCOSC\_HF and RCOSC\_LF—** high-speed RC oscillator.
- 2. **Make sure DMA and CRYTO clocks are off before entering shutdown**
- 3. **Power OFF AUX and disconnect from bus—** Configure the auxiliary domain.
- 4. **Remove AUX force ON—** Request to power off the auxiliary domain.
- 5. **Reset AON event source IDs to avoid pending events powering on MCU/AUX—** Ensure no events from AON prevent the device from entering shutdown.
- 6. **Enable shutdown – this latches the IOs, so configuration of IOCFGx registers must be done prior to this—** Configure shutdown mode. Because this function also latches the inputs and outputs, configure any input and output (such as configuring which inputs and outputs to wake up on) before executing this function.
- 7. **Sync AON—** Ensure AON configurations take effect.
- 8. **Wait until AUX powered off—** Ensure the auxiliary domain is off.
- 9. **Request to power off MCU when go to deep sleep—** Request to power off the MCU voltage domain when Cortex-M3 enters deep-sleep mode.
- 10. **Turn off power domains inside MCU VD (BUS, FL\_BUS, RFC, CPU)—** Turn off power domains inside the MCU voltage domain.
- 11. **Deep sleep to activate shutdown—** Enter deep-sleep mode by executing WFI instruction. WFI instruction shuts down the system. Because the Cortex-M3 reboots when waking up, no instructions execute after the PRCMDeepSleep() function.

When waking up from a shutdown, the device reboots. The input and output state is retained through shutdown to avoid glitches. Software using the shutdown-power mode calls SysCtrlResetSourceGet() early in the application to check the wake-up source. If the device wakes up from a shutdown, the application restores the configuration of the input and output registers before opening to latches to avoid glitches. Write 1 to AON\_SYSCTL:SLEEPCTL[0] to unlatch the inputs and outputs.

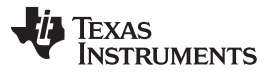

### <span id="page-15-0"></span>**4 Implementation Considerations**

This section describes important details to consider when writing software for the CC26x0 and CC13x0 families.

### <span id="page-15-1"></span>*4.1 Device Initializing*

### **4.1.1 Low-Level Initializing**

The application must call trimDevice() in setup.c (available in the driverlib software package) after booting (see [Figure](#page-15-2) 8). This function trims the different modules on the device not completed by ROM boot code. This trimming is required for the device to operate safely. This code runs again after coming out of shutdown because the Cortex-M3 reboots. The Cortex-M3 does not reboot when coming out of standby or idle.

```
^{\prime\prime}//! Perform the necessary trim of the device which is not done in boot code
1/1//! This function should only execute coming from ROM boot. The current
//! implementation does not take soft reset into account. Hovever, it does no
//! damage to execute it again. It only consumes time.
Π
11***void
trimDevice(void)
ł
  uint32 t ui32Fcfg1Revision;
   uint32 t ui32AonSysResetctl;
```
### **Figure 8. trimDevice() Function in setup.c**

<span id="page-15-2"></span>**NOTE:** A check exists in the trimDevice() function to ensure the correct version of driverlib is on the device. If this check fails, the device spins in an infinite loop to indicate that the compiled software library is unsupported by the given device.

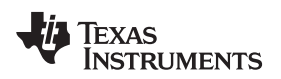

### **4.1.2 Initializating TI-RTOS**

For more information on the device initialization by TI-RTOS, see [Figure](#page-16-0) 9.

```
======== Pover Module startup ========
 \star/Int ti sysbios family arm cc26xx Power Module startup (Int status)
Ł
    /* 1. Make sure all code is compiled with the same version of driverlib */
    DRIVERLIB_ASSERT_CURR_RELEASE();
    /* 2. Set standby disallov constraint pending LF clock quailifier disabling */
    Power setConstraint (Power SB DISALLOW);
    return (Startup_DONE);
}
```
**Figure 9. TI-RTOS Initialization**

- <span id="page-16-0"></span>1. **Make sure all code is compiled with the same version of driverlib—** Ensure that the TI-RTOS implementation is built with the same version of driverlib as the rest of the application.
- 2. **Set standby disallow constraint pending LF clock qualifier disabling—** TI-RTOS-specific code to ensure the application enters standby after the LF clock source selected in CCFG is selected and stable. Disable the LF clock qualifiers after selecting the LF clock source.

*Development*

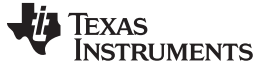

### <span id="page-17-0"></span>*4.2 Recharging in Standby*

When the device is in the standby power mode, the hardware turns off the internal DC-DC converter and LDOs to save power. The device must wake up periodically to recharge the internal voltages to retain the chip state. Before entering standby, you must configure these recharge settings. For more details on these settings, see [Figure](#page-17-2) 10. Because the recharge settings reside in the AON domain, the application must AON sync after writing the recharge settings to ensure they take effect before entering standby.

```
/* setup recharge parameters */
SysCtrlSetRechargeBeforePowerDown(XoscInHighPowerMode);
/* make sure all writes have taken effect */
SysCtrlAonSync();
```
### **Figure 10. Configure Recharge Settings Before Entering Standby**

<span id="page-17-2"></span>After the device wakes up from standby mode, set the recharge parameters through the call in [Figure](#page-17-3) 11 to optimize the current consumption the next time the device enters standby. After waking up from standby, software must AON sync before adjusting the recharge settings to ensure the settings are correctly updated.

> /\* make sure AON registers have been updated \*/ SysCtrlAonSync(); /\* adjust recharge parameters \*/ SysCtrlAdjustRechargeAfterPowerDown();

### **Figure 11. Configure Recharge Settings After Exiting Standby**

### <span id="page-17-3"></span><span id="page-17-1"></span>*4.3 Operating the DC-DC Converter*

The CC26x0 and CC13x0 device families have an on-chip DC-DC converter which enables low-power applications. The DC-DC converter is enabled by trimDevice() based on the CCFG fields in [Figure](#page-17-4) 12, and has a separate enable field for operating in active and standby modes (the hardware periodically recharges in standby mode). When the device operates in external regulator mode, disable the DC-DC converter during active and standby/recharge modes.

<span id="page-17-4"></span>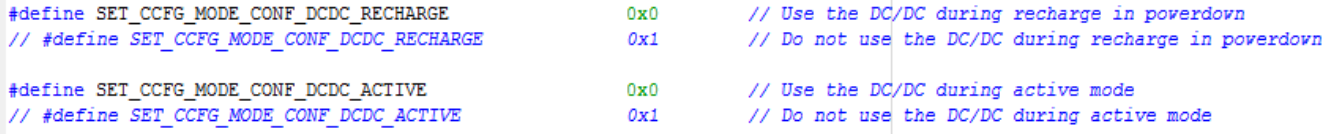

### **Figure 12. CCFG Fields For Enabling the DC-DC Converter During Active and Standby Mode**

Because the DC-DC converter only operates with optimum efficiency at high VDDS voltages, turn off the DC-DC converter when VDDS decreases. To configure the voltage threshold to turn off the DC-DC converter, use the CCFG field in [Figure](#page-17-5) 13. Do not modify this voltage threshold.

<span id="page-17-5"></span>#define SET CCFG MODE CONF 1 ALT DCDC VMIN

### $0x8$  $1/2.25V$

### **Figure 13. The Voltage Threshold For Turning Off the DC-DC Converter**

The application uses the function in [Figure](#page-18-1) 14, the threshold configured in the CCFG field, to decide when to turn off the DC-DC converter. The application calls this function at periodic intervals. This function also turns on the DC-DC converter if the voltage exceeds the threshold (for example, when the battery is recharging).

/\* Check operating conditions, optimally choose DCDC versus GLDO \*/ SysCtrl DCDC VoltageConditionalControl();

### <span id="page-18-1"></span>**Figure 14. The Driverlib Function That Enables and Disables the DC-DC Converter at the Given CCFG Threshold**

### <span id="page-18-0"></span>*4.4 Configuring Device for External Input Interrupts and Wakeup*

### <span id="page-18-2"></span>**4.4.1 Interrupt and Wakeup from Active, Idle, and Standby**

Configuring the device for external input interrupts and wakeups from active, idle, and standby power modes is a 3-step process (see PINCC26XX.c for reference).

- 1. Enable the INT\_EDGE\_DETECT interrupt to the Cortex-M3.
- 2. Enable wakeup from standby on an input by configuring one of the four available wakeup sources in AON\_EVENT:MCUWUSEL to wake up on any PAD (0x20). (TI-RTOS uses AON\_EVENT:MCUWUSEL.WU1\_EV.)
- 3. Enable the individual DIO interrupts by configuring the IOCFGn[18:16] bits.

If multiple input and output pins are enabled for interrupt, software reads the GPIO:EVFLAGS31\_0 to decode which input pin triggered the interrupt. Write 1 to the corresponding GPIO:EVFLAGS31\_0 to clear the interrupt.

### **4.4.2 Wakeup from Shutdown Mode**

Configure the IOCFGn[28:27] bits to configure the device to wake up from shutdown on an external input and output. The device reboots when waking up from shutdown.

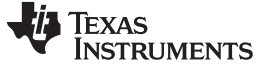

### <span id="page-19-0"></span>*4.5 Oscillators*

### <span id="page-19-2"></span>**4.5.1 High-Frequency Oscillators**

The CC26x0 and CC13x0 devices boot with the 48-MHz high-speed RC oscillator that clocks the Cortex-M3. When using the radio, switch the main system clock to the high-speed crystal oscillator. The code in [Figure](#page-19-1) 15 shows how to change to the high-speed crystal oscillator (see the functions in driverlib modules osc.h/osc.c).

```
/* 1. Set HF clock source to be XOSC HF */
OSCHF TurnOnXosc();
/* 2. Polling implementation of switching to XOSC HF */
do
ł
    /* 3. Perform other tasks while the XOSC HF is starting up */
    /* ... */
}while(!OSCHF AttemptToSwitchToXosc());
/* 4. The system clock is now XOSC HF */
```
### **Figure 15. Switching from RCOSC\_HF to XOSC\_HF**

<span id="page-19-1"></span>**NOTE:** The high-speed crystal oscillator does not start immediately and the application can perform other tasks running on the RCOSC\_HF while the XOSC\_HF starts.

To optimize power consumption, another function gives the application an estimate of the length of the next XOSC HF startup. The start-up time depends on the following three factors:

- How long the XOSC\_HF has been off
- The operational parameters of the crystal
- The frequency of the RCOSC HF

The OSCHF\_GetStartupTime(uint32\_t timeUntilWakeupInMs) returns an estimate of the expected XOSC\_HF start-up time, depending on how long the XOSC\_HF has been off. For example, the application can use this information to schedule wakeups and ensure that the XOSC\_HF starts up before using the radio and transmitting a packet.

**NOTE:** You must enable the RTC for this functionality to work because the oscillator driver uses the RTC to calculate the start-up time.

You must turn off the XOSC\_HF before entering standby or shutdown. To turn off the XOSC\_HF, call OSCHF\_SwitchToRcOscTurnOffXosc().

**NOTE:** You cannot switch to the RCOSC\_HF before you have switched to the XOSC\_HF. Aborting a switch to XOSC\_HF is not supported.

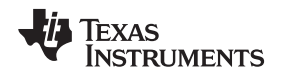

### **4.5.2 Low-Frequency Oscillators**

Modify the customer configuration area to select the low-frequency clock source. The application must ensure that the LF clock source selected in CCFG is selected and stable before entering standby mode. The LF clock source on which the device is running can be read through the driverlib function OSCClockSourceGet(…). For the configuration settings in CCFG, see [Figure](#page-20-0) 16.

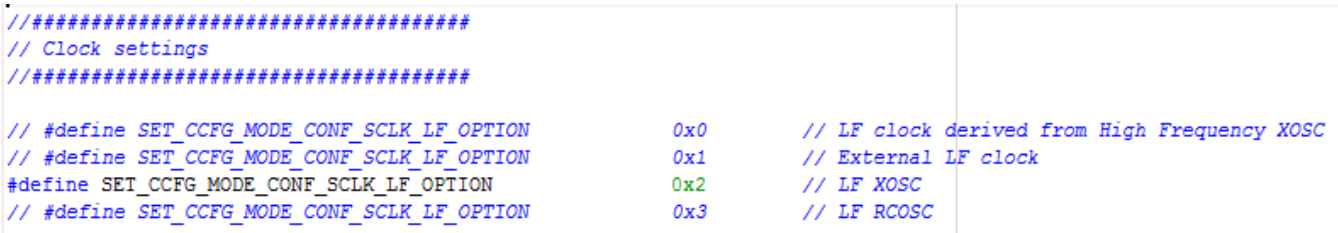

### **Figure 16. LF Configuration in ccfg.c**

<span id="page-20-0"></span>When the device running on the selected LF clock source as specified in CCFG, you must disable the LF clock qualifier circuitry before entering standby for the first time. Set bits OSC\_DIG:CTL0[29:28] as in [Figure](#page-20-1) 17.

```
/* Disable the LF clock qualifiers */
DDI16BitfieldWrite(
   AUX DDIO OSC BASE,
   DDI 0 OSC O CTLO,
    DDI 0 OSC CTLO BYPASS XOSC LF CLK QUAL M | DDI 0 OSC CTLO BYPASS RCOSC LF CLK QUAL M,
    DDI 0 OSC CTLO BYPASS RCOSC LF CLK QUAL S,
    0x3);
```
### **Figure 17. Code for Disabling LF Clock Qualifiers**

<span id="page-20-1"></span>If the application wants to use an external LF clock source, another MCU can apply the LF clock to any input and output pin.

- 1. Configure the chosen input and output and the RTC increment value as in [Figure](#page-20-2) 18.
- 2. Apply when trimDevice() runs.

<span id="page-20-2"></span>An RTC increment value of 0x800000 corresponds to a frequency of 32.768 kHz. See AON\_RTC:SUBSECINC for further details.

> // DIO number if using external LF clock #define SET\_CCFG\_EXT\_LF\_CLK\_DIO  $0x01$ // RTC increment representing the external LF clock frequency #define SET CCFG EXT LF CLK RTC INCREMENT 0x800000

**Figure 18. Configuration When Using an External LF Clock Source**

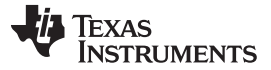

*Implementation Considerations* [www.ti.com](http://www.ti.com)

### <span id="page-21-3"></span>**4.5.3 RC Oscillator Calibration**

Both the RCOSC\_HF and RCOSC\_LF frequency shift when the temperature changes and the oscillators age. Calibrate these oscillators periodically against the XOSC\_HF.

Calibrating the RCOSC\_HF gives more accurate timing when running the system off this clock and starts up the XOSC\_HF faster. Calibrating the RCOSC\_LF gives more accurate timing for the RTC when in standby. If the RCOSC LF is unused by the application, calibrating this oscillator is unnecessary.

The auxiliary domain contains a TDC you can use to calibrate these oscillators against the XOSC\_HF. TI-RTOS contains an implementation of calibrating both the RCOSC\_HF and RCOSC\_LF and can be a reference for those who must calibrate RC oscillators without TI-RTOS. The following implementation is in the TI-RTOS installation:

*C:\ti\tirtos\_cc13xx\_cc26xx\_#\_##\_##\_##\products\tidrivers\_cc13xx\_cc26xx\_#\_##\_##\_##\packages\ti\driver s\power\Power\_calibrateRCOSC.c.*

### <span id="page-21-0"></span>*4.6 Auxiliary Domain*

Turn on the auxiliary domain for the Cortex-M3 to access the modules in the auxiliary domain, including the OSC\_DIG registers to configure the oscillators. Power off the auxilliary domain before entering standby and shutdown modes. For further details on entering and exiting power modes, see [Section](#page-6-0) 3.

### **4.6.1 Powering on the Auxiliary Domain**

The auxiliary domain is forced on through the calls in [Figure](#page-21-1) 19. Until you turn on the domain, the application should not access any modules inside the auxiliary domain or OSC\_DIG. The application may complete other tasks while waiting for the auxiliary domain to power up, which takes approximately 50 µs.

```
/* force pover on of AUX to keep it on when system is not
 * sleeping; this also counts as a write to the AON interface
 * ensuring that a following sync of the AON interface will
 * force an update of all registers
 \starAONWUCAuxWakeupEvent (AONWUC AUX WAKEUP) ;
while(!(AONWUCPowerStatusGet() & AONWUC_AUX_POWER_ON)) {};
```
### **Figure 19. Powering Up the Auxiliary Power Domain**

### <span id="page-21-2"></span><span id="page-21-1"></span>**4.6.2 Powering Down the Auxiliary Domain**

The Cortex-M3 must release the auxiliary force-on before entering standby and shutdown (not required when entering idle) as in [Figure](#page-21-2) 20. If the sensor controller is running when AONWUCAuxWakeupEvent(...) function is called, the auxiliary domain remains on until the sensor controller idles. The system enters standby mode.

> /\* allow AUX to pover down \*/ AONWUCAuxWakeupEvent (AONWUC AUX ALLOW SLEEP) ; /\* make sure vrites take effect \*/ SysCtrlAonSync();

### **Figure 20. Powering Down the Auxiliary Domain**

### **4.6.3 Managing the Sensor Controller and the Auxiliary Domain Power**

The sensor controller power management is independent of the system power modes in [Section](#page-6-0) 3. The Cortex-M3 can force on the auxiliary domain (which contains the sensor controller) to access modules in the auxiliary domain or the oscillators.

The sensor controller is either active or standby where it executes code or waits for events. When the sensor controller is standing by, it can wake up and execute code and re-enter standby independently of the system state excluding shutdown. The sensor controller may take the rest of the system out of either idle or standby by configuring AON\_EVENT:MCUWUSEL[29:24] to use the AUX\_SWEV1. When the system state is shutdown, the sensor controller is unavailable. The sensor controller studio software uses AON\_EVENT:AUXWUSEL[5:0] to wake up the sensor controller from standby using the RTC\_CH2\_DLY event.

**NOTE:** The sensor controller interface driver handles these events.

<span id="page-22-1"></span>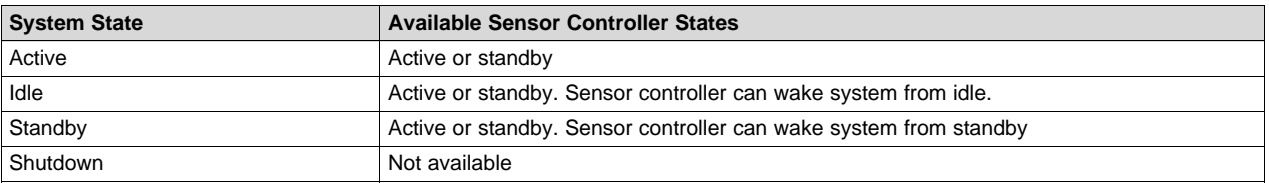

### **Table 2. Sensor Controller and Auxiliary Power Management**

### **4.6.4 Sharing Resources Between the Sensor Controller and the Cortex® -M3**

Users can access several resources like the OSC\_DIG, TDC, and ADC on the CC26x0 and CC13x0 devices from both the sensor controller and the Cortex-M3. To ensure these accesses are correctly arbitrated on the bus, the Cortex-M3 should always access these modules through driverlib, which has this arbitration support built in.

If the Cortex-M3 and the sensor controller access the same resources, protect them using the auxiliary semaphore module. This module has eight semaphores reserved for protecting-shared resources in the auxiliary domain.

The convention is as follows:

- SMPH0 protects Adi/Ddi bus. This semaphore is built into CC26xxware and CC13xxware implementations.
- SMPH1 protects the TDC. The application enforces this.
- SMPH2 protects the ADC. The application enforces this.

For details on how to use the auxiliary semaphores, see the AUX\_SMPH registers.

### <span id="page-22-2"></span><span id="page-22-0"></span>*4.7 RTC*

The RTC is clocked from the low-frequency oscillator. The RTC can generate timed events to the Cortex-M3 and wake the device from idle or standby.

The TI-RTOS implementation is available in the Timer.c source file in the TI-RTOS installation:

*C:\ti\tirtos\_cc13xx\_cc26xx\_#\_##\_##\_##\products\bios\_#\_##\_##\_##\packages\ti\sysbios\family\arm\cc26xx \Timer.c*

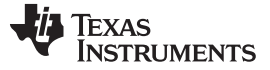

### **4.7.1 Initializing RTC**

The Timer\_start (Timer\_Object \*obj) TI-RTOS function initializes, resets the RTC, and configures channel 0 to generate interrupts to the Cortex-M3. The Cortex-M3 uses channel 0 because channel 1 is reserved for the RF core and channel 2 is reserved for the sensor controller.

### **4.7.2 Configuring RTC Compare Events**

The Timer\_periodicStub(UArg arg) function clears a pending RTC interrupt, sets a new compare value, and calls the appropriate clock tick function. Be careful when configuring a new compare value if the new value is near, because clearing an RTC event takes precedence over setting an event.

Implementation suggestion 1 (perform the AON sync after clearing the event):

- 1. Clear a pending event (AONRTCEventClear(AON\_RTC\_CH0)).
- 2. AON sync (SysCtrlAonSync()) to ensure the event is cleared and no longer active.
- 3. Set a new compare value. If the new compare value is now or up to 1 second in the past, the event triggers immediately.

Implementation suggestion 2 (TI-RTOS implementation):

- 1. Clear a pending event (AONRTCEventClear(AON\_RTC\_CH0)).
- 2. Set a new compare value adding a margin of four RTC edges (64 µs) to the compare value to ensure the event clears before the new compare value generates an interrupt.

### <span id="page-23-0"></span>*4.8 Debugging Through Power Modes*

When debugging software that enters and exits power modes with an emulator attached, the timing is slightly different than when running without an emulator attached. In active mode, the CPU power domain is always on, and the timing is the same. In idle, standby, and shutdown, the CPU power domain remains on when an emulator is attached to keep the debug session active. The wake-up time from these power modes is shorter than if an emulator is not attached to the target.

### <span id="page-23-2"></span><span id="page-23-1"></span>*4.9 Using Peripherals*

Peripheral drivers are part of the TI-RTOS installation. The CC26x0 and CC13x0 implementation is at the following path:

*C:\ti\tirtos\_cc13xx\_cc26xx\_#\_##\_##\_##\products\tidrivers\_cc13xx\_cc26xx\_#\_##\_##\_##\packages\ti\driver s*

For generic peripherals such as UART, SPI, and I<sup>2</sup>C, TI-RTOS provides a common API for easy migration between different TI architectures.

The CC26x0 and CC13x0 specific drivers are documented in Doxygen format. This format explains how to use the drivers. The CC26x0 power-management document is distributed in the TI-RTOS installation. *[TI-](http://www.ti.com/lit/pdf/SPRUI20)RTOS Power [Management](http://www.ti.com/lit/pdf/SPRUI20) User's Guide* also explains how the TI-RTOS drivers interact with the power management part of the kernel.

The following rules apply when using any peripheral:

- Only use a peripheral in active or idle power modes. In standby and shutdown, you must turn off the peripheral and its power domain.
- Before accessing a peripheral, do the following:
	- 1. Turn on the power domain that contains the peripheral.
	- 2. Enable the run clock for the peripheral through the PRCM registers.
- Reconfigure a peripheral before opening the input and output latches when exiting standby to avoid input and output glitches.

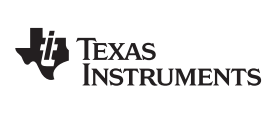

### <span id="page-24-1"></span><span id="page-24-0"></span>**5 References**

- 1. Texas Instruments, *[TI-RTOS](http://www.ti.com/tool/ti-rtos)*
- 2. Texas Instruments, *TI-RTOS Power [Management](http://www.ti.com/lit/pdf/SPRUI20)*, User's Guide
- 3. Texas Instruments, *[CC13x0,](http://www.ti.com/lit/pdf/SWCU117) CC26x0* , Technical Reference Manual

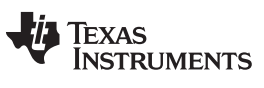

*Revision History* [www.ti.com](http://www.ti.com)

### **Revision History**

<span id="page-25-0"></span>NOTE: Page numbers for previous revisions may differ from page numbers in the current version.

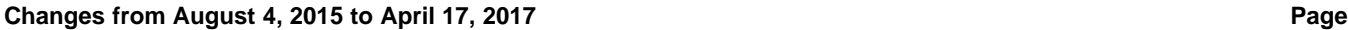

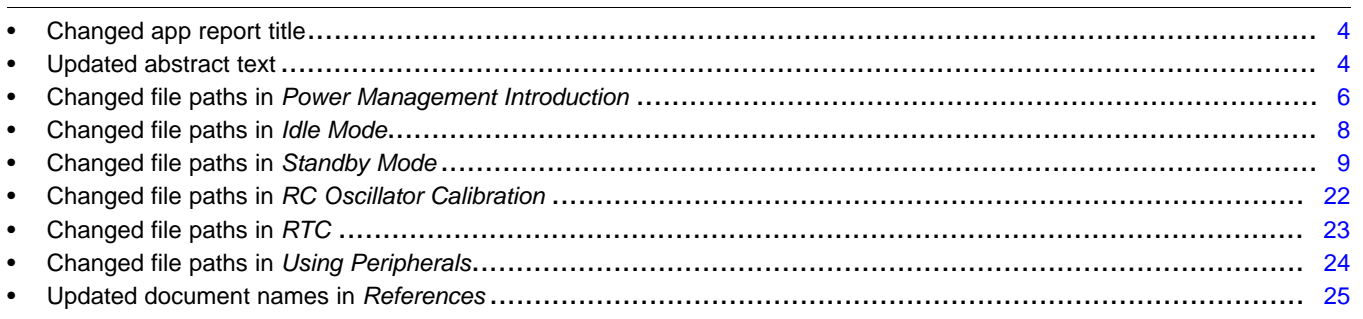

### **IMPORTANT NOTICE FOR TI DESIGN INFORMATION AND RESOURCES**

Texas Instruments Incorporated ('TI") technical, application or other design advice, services or information, including, but not limited to, reference designs and materials relating to evaluation modules, (collectively, "TI Resources") are intended to assist designers who are developing applications that incorporate TI products; by downloading, accessing or using any particular TI Resource in any way, you (individually or, if you are acting on behalf of a company, your company) agree to use it solely for this purpose and subject to the terms of this Notice.

TI's provision of TI Resources does not expand or otherwise alter TI's applicable published warranties or warranty disclaimers for TI products, and no additional obligations or liabilities arise from TI providing such TI Resources. TI reserves the right to make corrections, enhancements, improvements and other changes to its TI Resources.

You understand and agree that you remain responsible for using your independent analysis, evaluation and judgment in designing your applications and that you have full and exclusive responsibility to assure the safety of your applications and compliance of your applications (and of all TI products used in or for your applications) with all applicable regulations, laws and other applicable requirements. You represent that, with respect to your applications, you have all the necessary expertise to create and implement safeguards that (1) anticipate dangerous consequences of failures, (2) monitor failures and their consequences, and (3) lessen the likelihood of failures that might cause harm and take appropriate actions. You agree that prior to using or distributing any applications that include TI products, you will thoroughly test such applications and the functionality of such TI products as used in such applications. TI has not conducted any testing other than that specifically described in the published documentation for a particular TI Resource.

You are authorized to use, copy and modify any individual TI Resource only in connection with the development of applications that include the TI product(s) identified in such TI Resource. NO OTHER LICENSE, EXPRESS OR IMPLIED, BY ESTOPPEL OR OTHERWISE TO ANY OTHER TI INTELLECTUAL PROPERTY RIGHT, AND NO LICENSE TO ANY TECHNOLOGY OR INTELLECTUAL PROPERTY RIGHT OF TI OR ANY THIRD PARTY IS GRANTED HEREIN, including but not limited to any patent right, copyright, mask work right, or other intellectual property right relating to any combination, machine, or process in which TI products or services are used. Information regarding or referencing third-party products or services does not constitute a license to use such products or services, or a warranty or endorsement thereof. Use of TI Resources may require a license from a third party under the patents or other intellectual property of the third party, or a license from TI under the patents or other intellectual property of TI.

TI RESOURCES ARE PROVIDED "AS IS" AND WITH ALL FAULTS. TI DISCLAIMS ALL OTHER WARRANTIES OR REPRESENTATIONS, EXPRESS OR IMPLIED, REGARDING TI RESOURCES OR USE THEREOF, INCLUDING BUT NOT LIMITED TO ACCURACY OR COMPLETENESS, TITLE, ANY EPIDEMIC FAILURE WARRANTY AND ANY IMPLIED WARRANTIES OF MERCHANTABILITY, FITNESS FOR A PARTICULAR PURPOSE, AND NON-INFRINGEMENT OF ANY THIRD PARTY INTELLECTUAL PROPERTY RIGHTS.

TI SHALL NOT BE LIABLE FOR AND SHALL NOT DEFEND OR INDEMNIFY YOU AGAINST ANY CLAIM, INCLUDING BUT NOT LIMITED TO ANY INFRINGEMENT CLAIM THAT RELATES TO OR IS BASED ON ANY COMBINATION OF PRODUCTS EVEN IF DESCRIBED IN TI RESOURCES OR OTHERWISE. IN NO EVENT SHALL TI BE LIABLE FOR ANY ACTUAL, DIRECT, SPECIAL, COLLATERAL, INDIRECT, PUNITIVE, INCIDENTAL, CONSEQUENTIAL OR EXEMPLARY DAMAGES IN CONNECTION WITH OR ARISING OUT OF TI RESOURCES OR USE THEREOF, AND REGARDLESS OF WHETHER TI HAS BEEN ADVISED OF THE POSSIBILITY OF SUCH DAMAGES.

You agree to fully indemnify TI and its representatives against any damages, costs, losses, and/or liabilities arising out of your noncompliance with the terms and provisions of this Notice.

This Notice applies to TI Resources. Additional terms apply to the use and purchase of certain types of materials, TI products and services. These include; without limitation, TI's standard terms for semiconductor products <http://www.ti.com/sc/docs/stdterms.htm>), [evaluation](http://www.ti.com/lit/pdf/SSZZ027) [modules](http://www.ti.com/lit/pdf/SSZZ027), and samples [\(http://www.ti.com/sc/docs/sampterms.htm\)](http://www.ti.com/sc/docs/sampterms.htm).

> Mailing Address: Texas Instruments, Post Office Box 655303, Dallas, Texas 75265 Copyright © 2018, Texas Instruments Incorporated